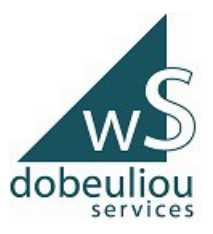

### **1.Windows les fondamentaux**

- ✔ **Les éléments qui composent un ordinateur**
- ✔ **Allumer et éteindre son ordinateur**
- ✔ **Le bureau Windows (raccourcis, corbeille)**
- ✔ **Les fenêtres**
- ✔ **L'explorateur de fichier**
- ✔ **Créer, renommer, supprimer un dossier**
- ✔ **Créer et enregistrer un fichier**
- ✔ **Rechercher un programme, document, dossier...**
- ✔ **Couper, copier et coller**
- ✔ **Sélection et copie multiple**
- ✔ **Glisser, déposer**
- ✔ **Sauvegarder ses dossier**
- ✔ **Connecter et déconnecter un support amovible**
- ✔ **La barre des tâches**
- ✔ **Les icônes ( dossier, logiciel, fichier )**
- ✔ **Extension de nom de fichier**
- ✔ **Écrans, résolution et pixels**
- ✔ **Unité de mesure informatique : kilo-octet, méga-octet, giga-octet, téra-octet**
- ✔ **Transférer ses données sur un support amovible**
- ✔ **Sauvegarder ses documents**

# **2. Windows Souris & Clavier**

- ✔ **Présentation d'une souris**
- ✔ **Clic, double clic, clic droit (présentation du menu et des fonctionnalités)**
- ✔ **Présentation d'un clavier**
- ✔ **Écrire et modifier un texte**
- ✔ **Les raccourcis clavier**

# **3. Windows la bureautique**

- ✔ **Les suites bureautiques (pack office, libre office, Open office)**
- ✔ **Ouvrir un logiciel de bureautique**
- ✔ **Écrire un texte (document texte)**
- ✔ **Insertion d'éléments (document texte)**
- ✔ **Mise en page (document texte)**
- ✔ **Tableur les bases**
- ✔ **Tableur Mon premier tableau**
- ✔ **Tableur Calculs automatisés**
- ✔ **Powerpoint Créer ma première présentation**

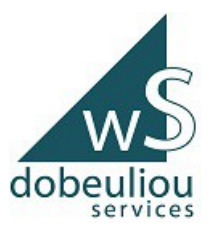

### **4. Windows Internet & e-mails**

- ✔ **Découvrir Internet**
- ✔ **Les fournisseurs d'accès à Internet**
- ✔ **Brancher Internet chez soi**
- ✔ **Les navigateurs Internet (chrome, Mozilla...)**
- ✔ **Naviguer sur Internet**
- ✔ **Les moteurs de recherche (Google Qwant Ecosia...)**
- ✔ **Rechercher efficacement sur Internet**
- ✔ **Faire ses déclarations en ligne**
- ✔ **Services web utiles**
- ✔ **Protéger ses informations sur internet**
- ✔ **Effacer ses recherches sur le web**
- ✔ **Télécharger un programme et l'installer**
- ✔ **Le courrier électronique**
- ✔ **Envoyer, recevoir des mails**
- ✔ **joindre des pièces jointes (images -pdf documents...)**
- ✔ **Scanner un document et l'envoyer par messagerie**
- ✔ **Convertir un document (texte tableur image) en pdf**
- ✔ **Risques liés à la réception ou à l'envoi de courrier électronique (spam**

**logiciels malveillants -code malicieux -phishing)**

# **5. Le matériel informatique sous PC**

- ✔ **Disque dur et RAM**
- ✔ **Processeur et carte mère**
- ✔ **Les cartes graphiques**
- ✔ **Ventilateurs et poussière**
- ✔ **Réseau domestique**
- ✔ **Partage de fichiers**
- ✔ **Réseau d'entreprise**
- ✔ **Entretenir son ordinateur**

# **6. Retouche d'image avec le logiciel GIMP (open source)**

*GIMP est considéré comme la référence en termes de logiciels de retouche photo gratuit. Il est très complet et concurrence directement Photoshop. Il s'adresse aux amateurs plus ou moins avertis et aux professionnels.*

✔ **les bases d'utilisation du logiciel GIMP**